Geschrieben von: Administrator Dienstag, den 21. Juli 2015 um 23:16 Uhr -

# **Windows Internet Explorer 8 Standard Einstellungen**

Hier geht es um die Standard Einstellungen vom Internet Explorer 8 nach einem Window 7 Setup.

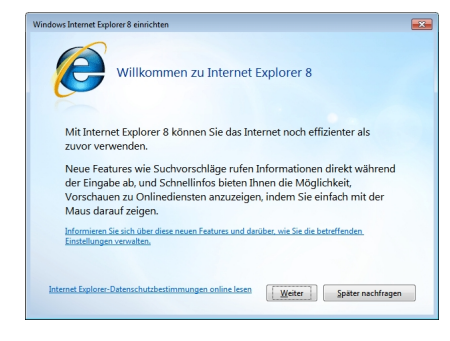

Abb 1.

Hier klickt man erst einmal auf "weiter"

Geschrieben von: Administrator Dienstag, den 21. Juli 2015 um 23:16 Uhr -

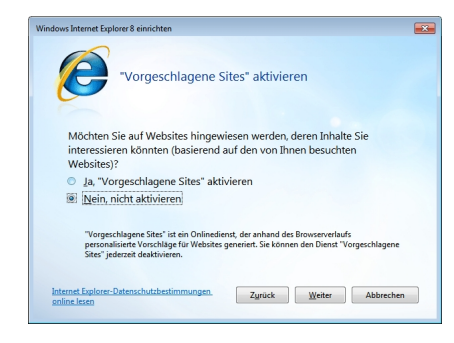

Abb 2.

Die für Bing vorgeschlagenen Sites habe ich deaktiviert, da ich Bing als Suchmaschine nicht benutzen möchte.

Wer Bing als Suchmaschine einsetzen möchte sollte die Optionen hier aktivieren.

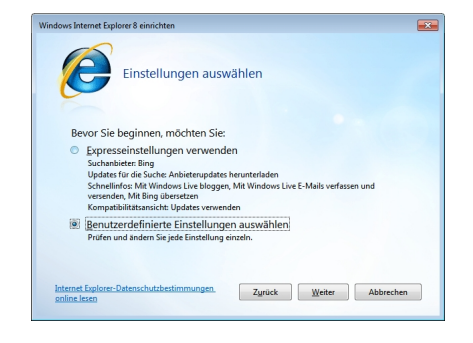

Abb 3.

Geschrieben von: Administrator Dienstag, den 21. Juli 2015 um 23:16 Uhr -

Die Espresseinstellungen benutze ich grundsätzlich nicht. Daher wähle ich benutzerdefinierte Einstellungen.

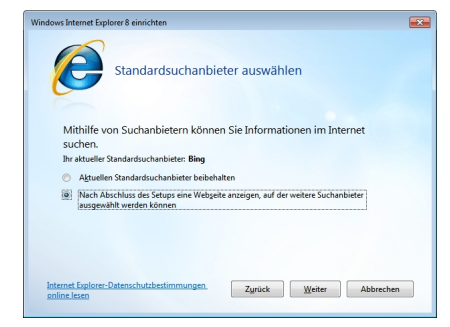

Abb 4.

Die Updates für den Suchandbieter Bing sollte man nur aktivieren wenn man mit Bing als Suchanbieter arbeiten möchte.

Geschrieben von: Administrator Dienstag, den 21. Juli 2015 um 23:16 Uhr -

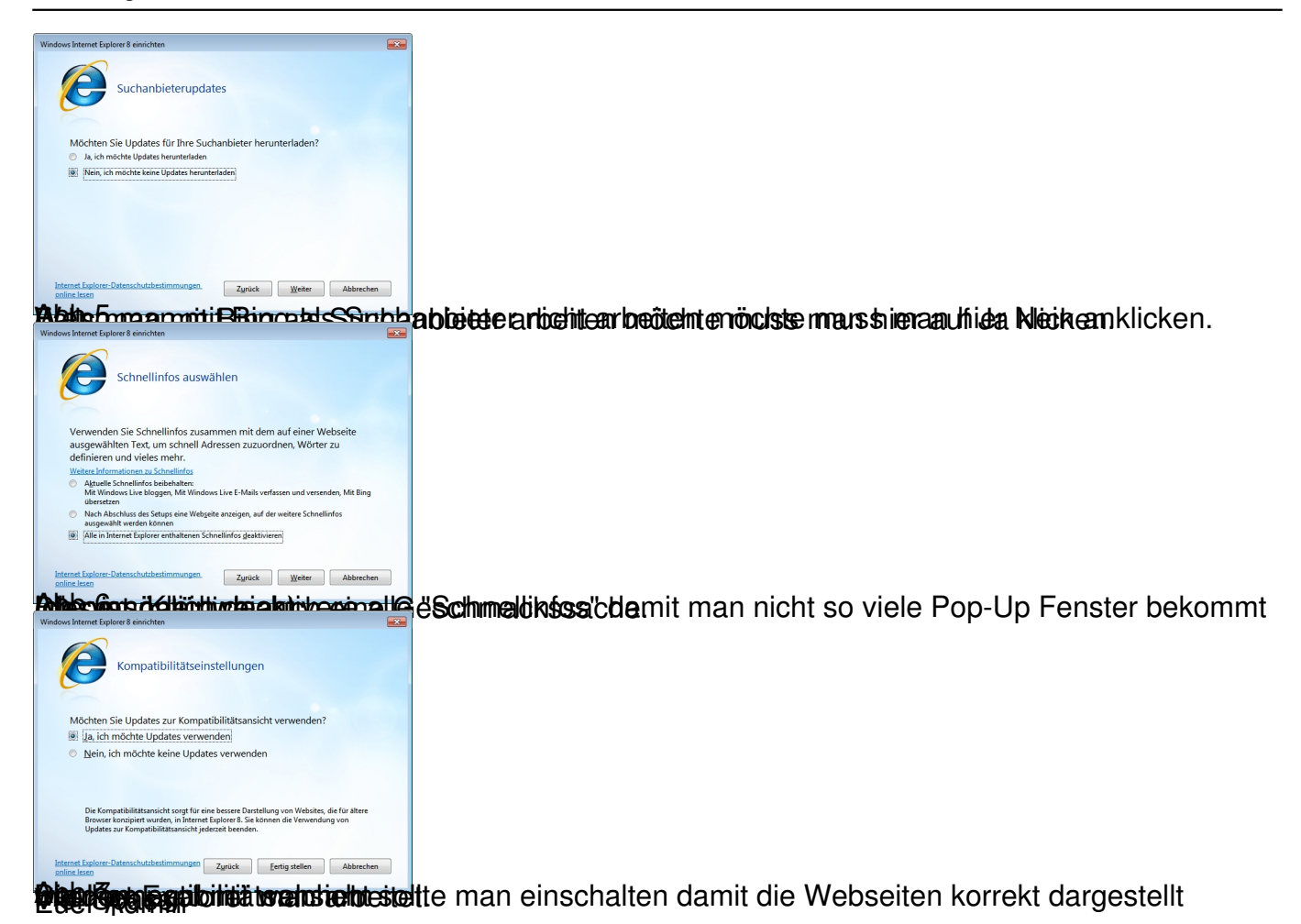